## **HOW TO LOG IN / RESET YOUR PASSWORD**

## **F L U X X R E F E R E N C E S H E E T**

**Follow this guide**

**grants portal:**

**to log into the online**

# **The Joyce Foundation**

Welcome to the Joyce Foundation Online Grants Portal

Login Now:

applications@joycefdn.org ....................... Sign in

Reset or create password

The Joyce Foundation is a nonpartisan, private, independent foundation that supports evidenceinformed policies to improve quality of life, promote safe and healthy communities, and build a just society for the people of the Great Lakes region, specifically the states of Illinois, Indiana, Michigan, Minnesota, Ohio, and Wisconsin.

We make grants in five program areas united by a common purpose: to secure a more prosperous and itable future for the Great Lakes region by Ing the next generation of its citizens while advancing **Anal Aguity and economic mobility.** Our program strategies addispce five policy areas we see as essential to our mission<sup>2</sup> ducation and Economic **Environment, Gun Viole** Reform, Democracy, and Cul

Ne encourage you to learn about each program to determine whether your project falls within the Joyce oundation's guidelines. **Organizational Profile** To be considered for family ing tell us about your<br>organization. Please click on the "Greate an Account"

Now" button below to start.

If approved, you will receive an email notificati from the Foundation within five business days with log-in credentials. Create an account nov

When the Foundation approves your registration request, an email with the subject line **Your Joyce Foundation Login** will be sent to you. This email will include a password link directing users to a **Password Setup** page.

The password link will expire after 7 days.

To log in to Fluxx, sign in using your existing username and password. **And, you're done!**

If you are accessing Fluxx for the first time, click the **Create an Account Now**, then follow the registration process.

You will receive an email within 5 business days regarding your account.

Privacy Policy Accessibility

**ELUXX** 

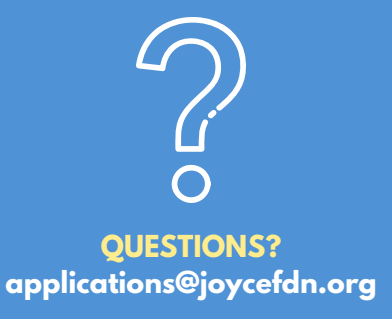

#### **TO RESET OR CREATE A PASSWORD:**

If you have forgotten your password / would like to reset your password:

- Click on **Reset or Create Password**.
- Enter your email address, and a password link will be emailed to you.
- The password reset link will expire after 7 days.
- If the password link has expired, return to **Reset or Create Password**.

Remember to check your junk/spam folder, if you cannot find the email. Once your password is set, you will be logged into Fluxx.

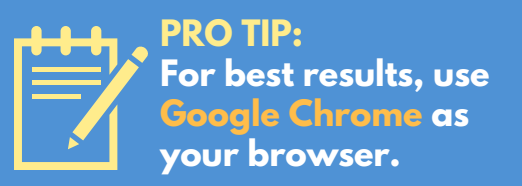

### **The Joyce Foundation**